# **dj-spam Documentation**

*Release 0.2.0*

**Daniel Roy Greenfeld**

December 18, 2016

#### Contents

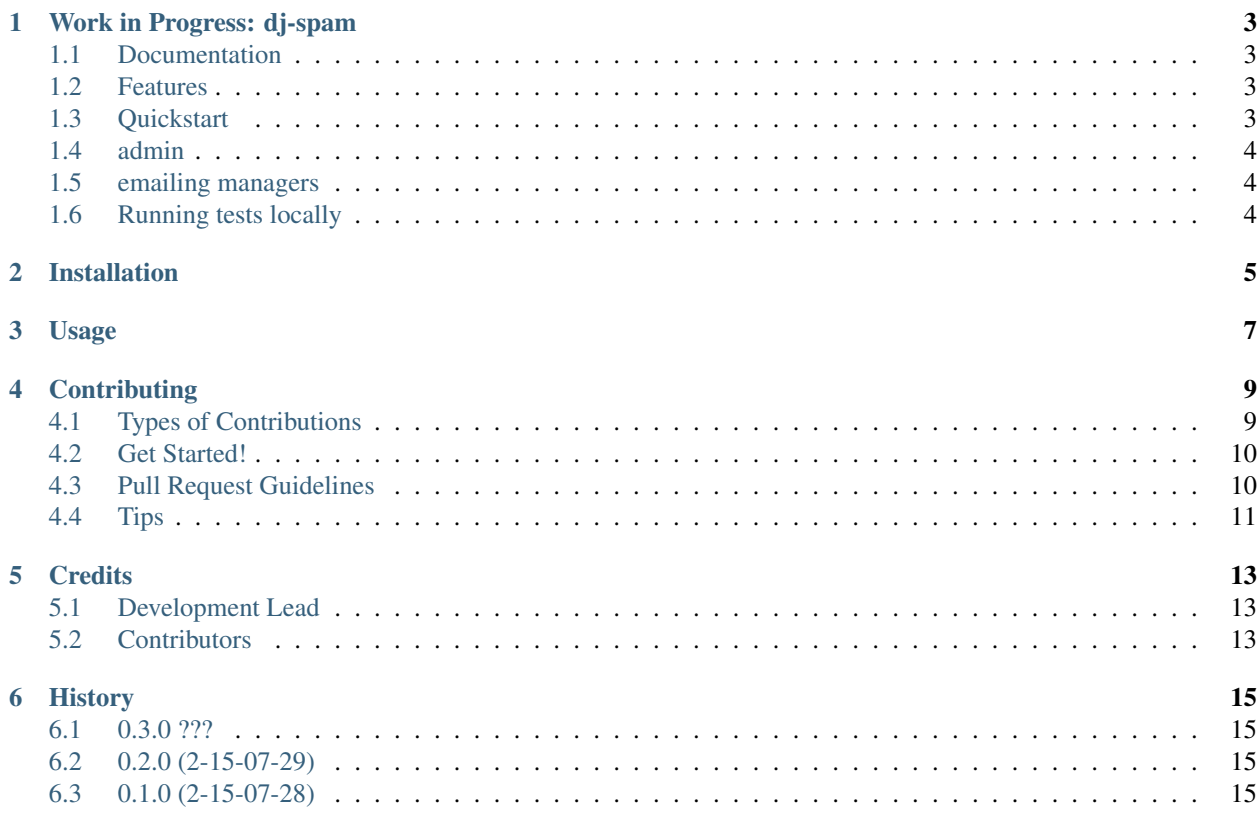

Contents:

### **Work in Progress: dj-spam**

<span id="page-6-0"></span>Django + Flagging Spam Made Easy

### <span id="page-6-1"></span>**1.1 Documentation**

The full documentation is at [https://dj-spam.readthedocs.io.](https://dj-spam.readthedocs.io)

### <span id="page-6-2"></span>**1.2 Features**

- For Django 1.8+
- For Python 2.7/3.3+
- Direct foreign key from the model to the spam report. Avoiding content types and using explicit foreign keys makes for less kludgy databases.
- Powered by conventions used all over Django:
	- Have the appropriate \_\_str\_() or \_\_unicode\_() method on your models.
	- Flaggable models should have get\_absolute\_url() methods.

### <span id="page-6-3"></span>**1.3 Quickstart**

Install dj-spam:

pip install dj-spam

Configure it into your project:

```
# settings.py
INSTALLED_APPS += ['spam', ]
```
# urls.py url(r'^spam/', include('spam.urls', namespace='spam')),

For any model you want to flag:

```
from spam import Spammable
class MyModel(Spammable, models.Model):
    # Define your model here. Spammable attaches
      the spam_flag field to your model as a ManyToManyField.
    @models.permalink
   def get_absolute_url(self):
        # Not required, but it allows dj-spam to link back to the offending
        # content in the report spam view.
       return 'absolute link to model detail view'
```
Run Migrations

./manage migrate

Then, in the model's related view:

```
from spam import SpammableMixin
class MyModelDetailView(SpammableMixin, DetailView):
   class = MyModel
```
This empowers you with the view method spam\_report\_url which you can use to define the URL to the reporting form:

<a href="{{ view.spam\_report\_url }}">Report Spam</a>

# <span id="page-7-0"></span>**1.4 admin**

dj-spam comes with a simple admin view.

### <span id="page-7-1"></span>**1.5 emailing managers**

dj-spam emails *settings.MANAGERS* every time something is flagged. If you don't set *settings.MANAGERS*, it will email *settings.ADMINS*.

# <span id="page-7-2"></span>**1.6 Running tests locally**

coverage run ./manage.py test

# **Installation**

<span id="page-8-0"></span>At the command line:

\$ easy\_install dj-spam

#### Or, if you have virtualenvwrapper installed:

\$ mkvirtualenv dj-spam \$ pip install dj-spam

**Usage**

<span id="page-10-0"></span>To use dj-spam in a project:

**import spam**

# **Contributing**

<span id="page-12-0"></span>Contributions are welcome, and they are greatly appreciated! Every little bit helps, and credit will always be given. You can contribute in many ways:

# <span id="page-12-1"></span>**4.1 Types of Contributions**

#### **4.1.1 Report Bugs**

Report bugs at [https://github.com/pydanny/dj-spam/issues.](https://github.com/pydanny/dj-spam/issues)

If you are reporting a bug, please include:

- Your operating system name and version.
- Any details about your local setup that might be helpful in troubleshooting.
- Detailed steps to reproduce the bug.

#### **4.1.2 Fix Bugs**

Look through the GitHub issues for bugs. Anything tagged with "bug" is open to whoever wants to implement it.

#### **4.1.3 Implement Features**

Look through the GitHub issues for features. Anything tagged with "feature" is open to whoever wants to implement it.

#### **4.1.4 Write Documentation**

dj-spam could always use more documentation, whether as part of the official dj-spam docs, in docstrings, or even on the web in blog posts, articles, and such.

#### **4.1.5 Submit Feedback**

The best way to send feedback is to file an issue at [https://github.com/pydanny/dj-spam/issues.](https://github.com/pydanny/dj-spam/issues)

If you are proposing a feature:

- Explain in detail how it would work.
- Keep the scope as narrow as possible, to make it easier to implement.
- Remember that this is a volunteer-driven project, and that contributions are welcome :)

### <span id="page-13-0"></span>**4.2 Get Started!**

Ready to contribute? Here's how to set up *dj-spam* for local development.

- 1. Fork the *dj-spam* repo on GitHub.
- 2. Clone your fork locally:

\$ git clone git@github.com:your\_name\_here/dj-spam.git

3. Install your local copy into a virtualenv. Assuming you have virtualenvwrapper installed, this is how you set up your fork for local development:

```
$ mkvirtualenv dj-spam
$ cd dj-spam/
$ python setup.py develop
```
4. Create a branch for local development:

\$ git checkout -b name-of-your-bugfix-or-feature

Now you can make your changes locally.

5. When you're done making changes, check that your changes pass flake8 and the tests, including testing other Python versions with tox:

```
$ flake8 spam tests
$ python setup.py test
$ tox
```
To get flake8 and tox, just pip install them into your virtualenv.

6. Commit your changes and push your branch to GitHub:

```
$ git add .
$ git commit -m "Your detailed description of your changes."
$ git push origin name-of-your-bugfix-or-feature
```
7. Submit a pull request through the GitHub website.

### <span id="page-13-1"></span>**4.3 Pull Request Guidelines**

Before you submit a pull request, check that it meets these guidelines:

- 1. The pull request should include tests.
- 2. If the pull request adds functionality, the docs should be updated. Put your new functionality into a function with a docstring, and add the feature to the list in README.rst.
- 3. The pull request should work for Python 2.6, 2.7, and 3.3, and for PyPy. Check [https://travis-ci.org/pydanny/dj](https://travis-ci.org/pydanny/dj-spam/pull_requests)[spam/pull\\_requests](https://travis-ci.org/pydanny/dj-spam/pull_requests) and make sure that the tests pass for all supported Python versions.

# <span id="page-14-0"></span>**4.4 Tips**

To run a subset of tests:

\$ python -m unittest tests.test\_spam

# **Credits**

# <span id="page-16-1"></span><span id="page-16-0"></span>**5.1 Development Lead**

• Daniel Roy Greenfeld [<pydanny@gmail.com>](mailto:pydanny@gmail.com)

# <span id="page-16-2"></span>**5.2 Contributors**

None yet. Why not be the first?

# **History**

## <span id="page-18-1"></span><span id="page-18-0"></span>**6.1 0.3.0 ???**

- Added codecov.io badge
- Officially supporting Python 3.5

# <span id="page-18-2"></span>**6.2 0.2.0 (2-15-07-29)**

- Added admin functionality.
- Fixed broken spam report form.
- Email of managers when content is flagged as spam.

# <span id="page-18-3"></span>**6.3 0.1.0 (2-15-07-28)**

• First release on PyPI.